Интернет технологии Язык HTML и основы Web - страниц

Вам интересно создавать собственные

- Web-страницы?
- Эта презентация посвятит вас в основные концепции HTML
- И научит основам создания Web-страниц

### Содержание презентации

- ► **Основы интернета**
- ► **Введение в HTML**
- ► **Web-браузеры**
- ► **Редакторы HTML**
- Синтаксис и правила HTML
- ► **Просмотр HTML кода в браузере**
- ► **Планирование Web сайта**

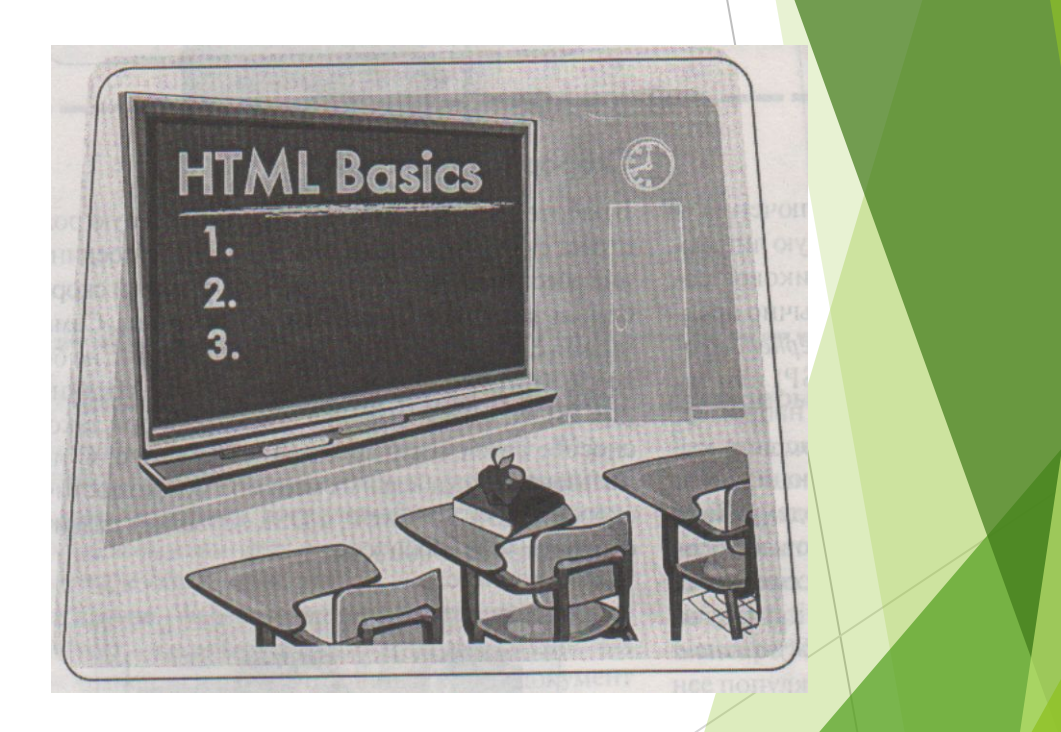

#### Основы интернета

- Интернет появился в конце 1960-х годов как военный исследовательский проект; сегодня же это всемирная сеть компьютеров. Количество пользователей Интернета но всему миру к 2005 году достигло одного миллиарда человек.
- ► *Предоставив огромный спектр услуг, от электронной почты до торговли информацией, Интернет дал пользователям беспрецедентную возможность общения и обмена данными. Созданный из тысяч сетей и компьютеров по всему миру, он объединяет как организации, правительства, предприятия, так и отдельных людей.*

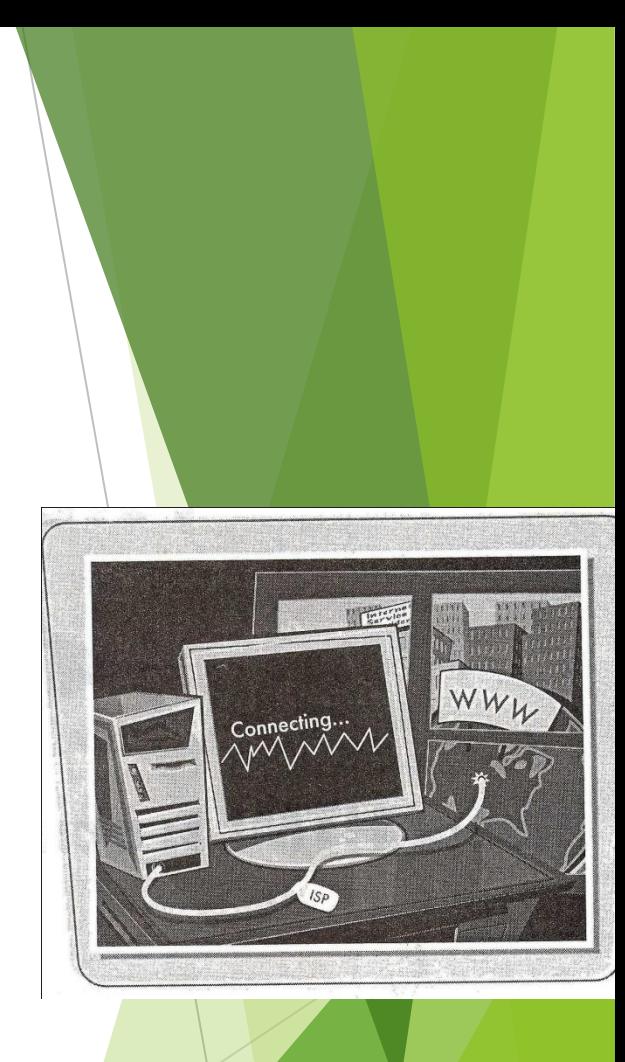

# **Виды соединений**

- Существуют разные способы подключения к Интернету через модем и телефонную линию, через выделенную линию или спутниковое соединение. Модемное подключение обычно предполагает пользование услугами *интернет-провайдера* (Internet Service Provider — ISP) или такими коммерческими сервисами, как, например, Россия Он-лайн (РОЛ).
- Если же у вас есть кабельное телевидение, можно подключиться к Интернету с помощью кабельного модема. Также можно подключиться через цифровые телефонные линии, например *цифровую сеть комплексного обслуживания* (Integrated Services Digital Network - ISDN) и *цифровую абонентскую линию* (Digital Subscriber Line - DSL).

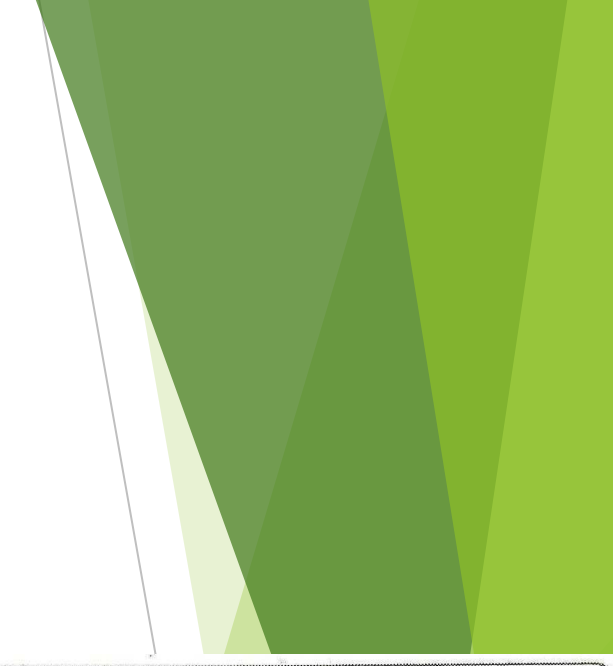

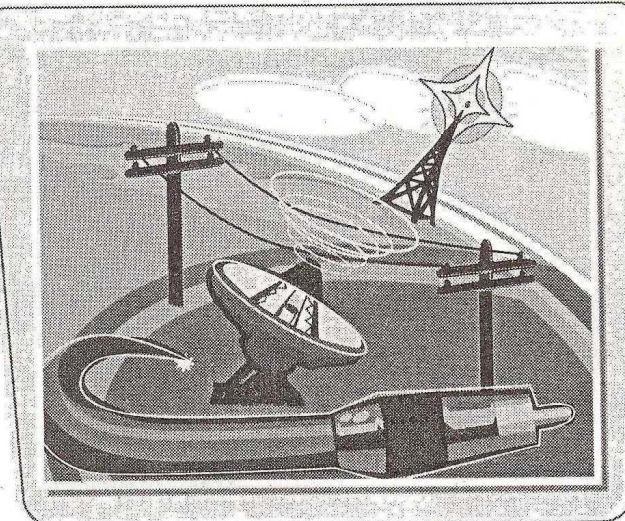

#### **Скорость соединения**

В работе пользователя Интернета большую роль играет скорость соединения. Медленное соединение обеспечивает передачу файлов с низкой скоростью и затрудняет просмотр Web-страниц. Самая низкая скорость — у модемных соединений: не более 56 Кбит/с. Следующие по скорости - соединения ISDN, самые высокие показатели при таком способе связи составляют 64-128 Кбит/с. С использованием кабельных модемов можно достичь скорости до 1,5 Мбит/с, a DSL позволяет развить скорости 1000-9000 Кбит/с.

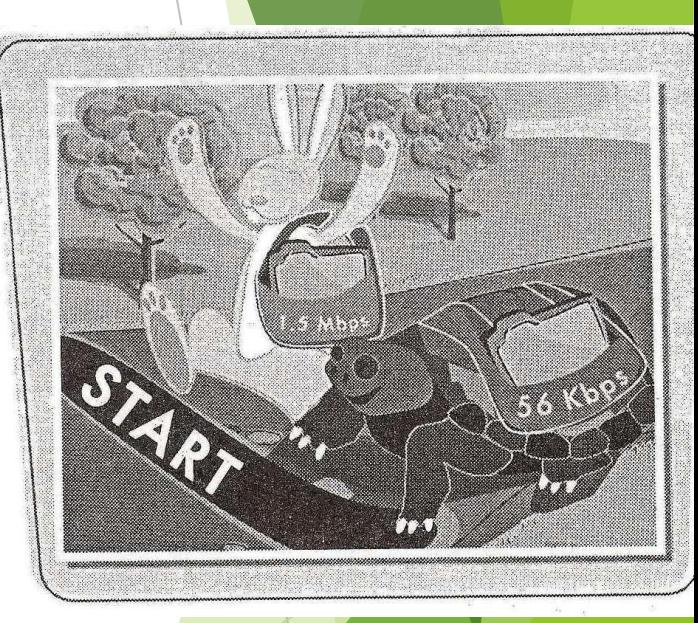

## **Протокол TCP/IP**

- Подключение к Интернету происходит посредством нескольких протоколов, которые управляют взаимодействием компьютеров и сетей.
- ► *Протокол управления передачей/интернет-протокол*  (Transmission Control Protocol/Internet Protocol — TCP/IP) - это набор правил, управляющих потоком информации между компьютерами и позволяющий компьютерам взаимодействовать через Интернет.

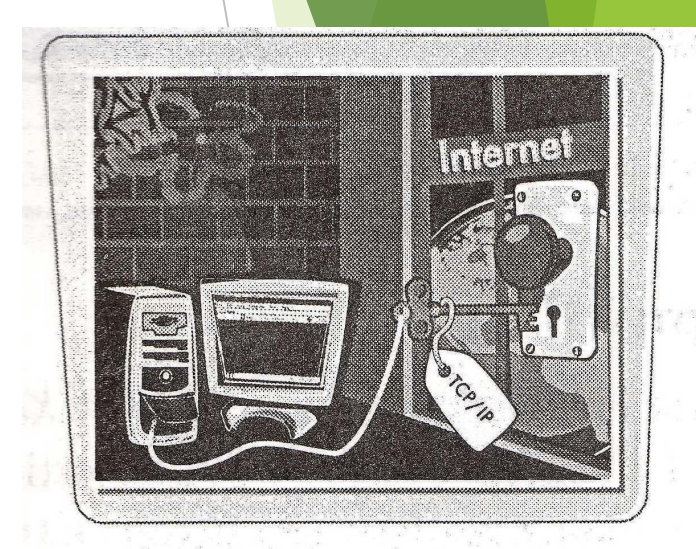

### **Адреса URL и ссылки**

- $\mathsf V$  каждой страницы имеется свой уникальный адрес *универсальный указатель ресурса* (Uniform Resource Locator - URL). По URL страницы ее можно найти в Интернете. Также можно просматривать страницы, не вводя URL, а переходя по ссылкам.
- ► *Гиперссылка* (Hyperlink) (для краткости — просто *ссылка)* — это адрес URL, встроенный в страницу в виде текста или изображения. Чтобы перейти по ссылке, достаточно щелкнуть по ней левой кнопкой мыши. Такой просмотр страниц называется Webсерфингом.

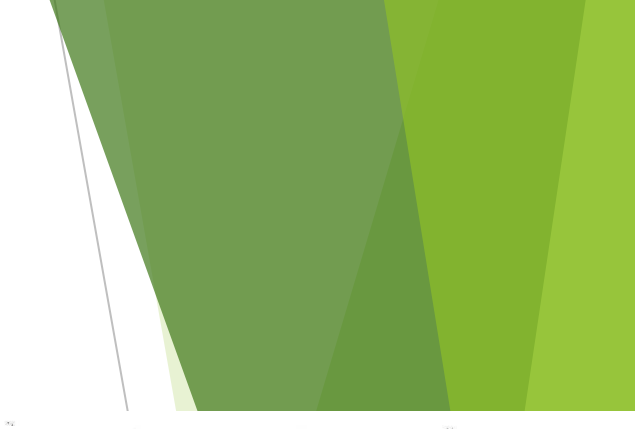

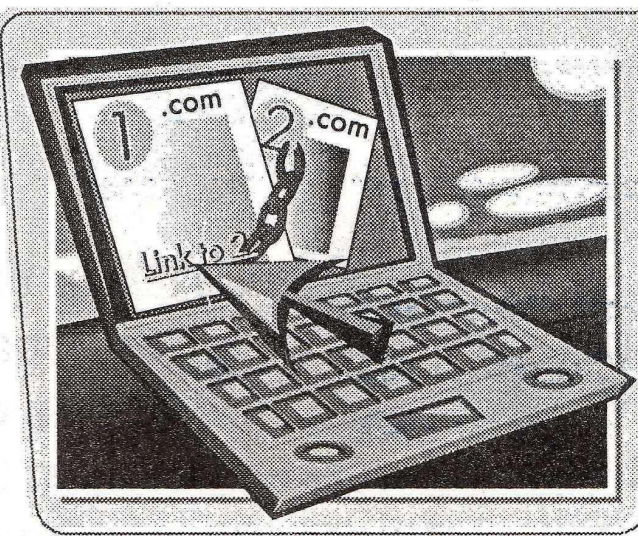

#### **Всемирная паутина - The World Wide Web Браузеры**

- ► *Всемирная паутина* (The World Wide Web — WWW) — это гигантское хранилище документов (иначе - страниц), расположенных на компьютерах по всему земному шару.
- В Сети можно найти тексты, изображения, аудио -, видеозаписи и многое другое.
- ► Web-страницы хранятся на *серверах (Serv*еr) компьютерах, специально созданных *для* хранения и передачи данных. Когда документ помешается на сервер, он становится доступным *для*  просмотра другим пользователям. Свои собственные страницы обычно есть у компаний, правительственных и общественных организаций. Создать и поддерживать свою Web-страницу может каждый.

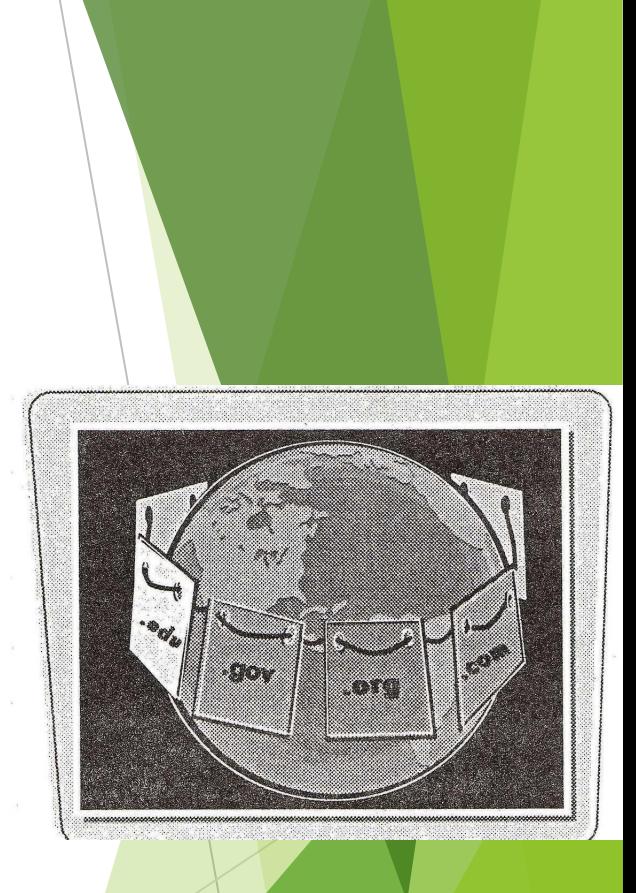

#### Браузер

- ► Для просмотра Web-страниц необходим обозреватель, или браузер.
- ► *Браузер* (Browser) - это программа, которая получает Webстраницы с серверов и отображает их на экране компьютера.
- Два самых широко распространенных браузера на сегодня это Google и Яндекс.
- ► Существует много менее популярных браузеров, например Apple's Safari, Mozilla Firefox, Opera, Microsoft Internet Explorer (IE) и Netscape Navigator (NN). У каждой программы имеется множество версий, каждая лучше предыдущей. При написании HTML-кода следует помнить, что не все пользователи обладают последними версиями браузеров.

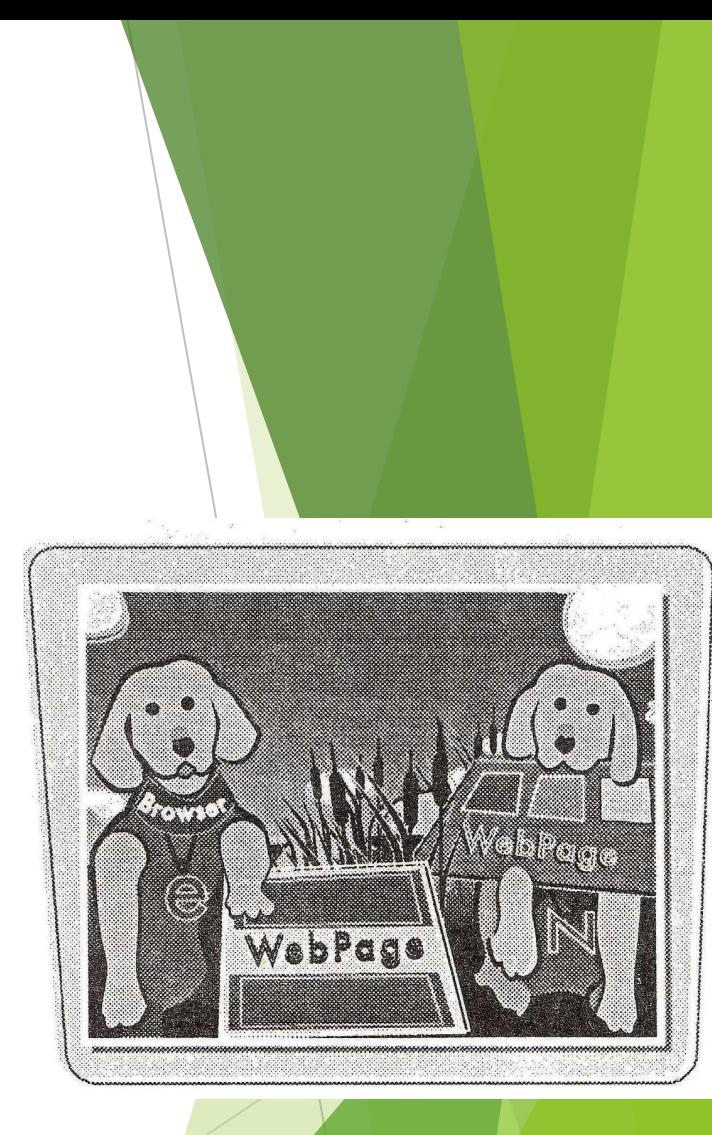

### **Введение в HTML**

- ► Web-страницы создаются с помощью *языка гипертекстовой разметки* (Hyper-Text Markup Language — HTML). Документы HTML состоят из текста и кода, который содержит инструкции, указывающие браузеру, как отображать данные. Документы HTML можно распознать по их расширениям - .html или .htm.
- ► Любой браузер может прочитать HTML-документ, поэтому для его просмотра не требуется специальная платформа, будь это Windows, UNIX или MAC.

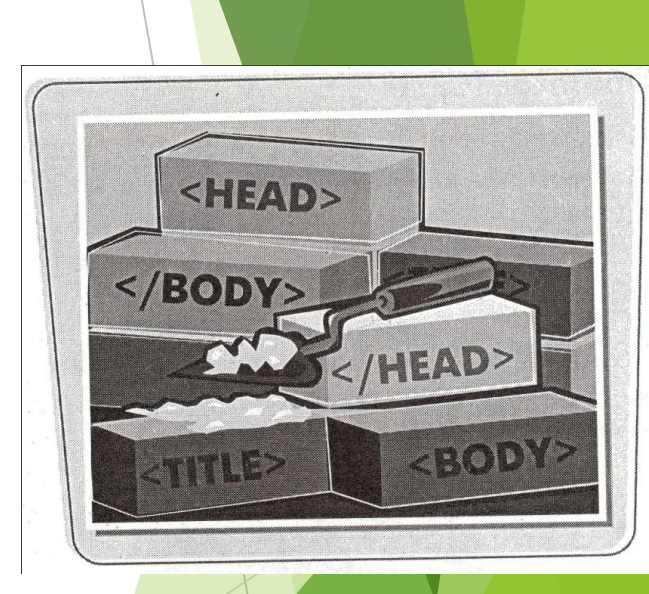

# **Код HTML**

- ► Код HTML состоит из тегов.
- ► *Теги* (Tag) — это специальные инструкции для браузера, взятые в <скобки>.
- Многие теги парные; они состоят из открывающих и закрывающих тегов. При написании тегов нет разницы между прописными и строчными буквами, но для удобства чтения кода многие используют прописные буквы — так легче отличать теги от основного текста.
- Некоторые теги включают в себя атрибуты, например указание цвета и размера.

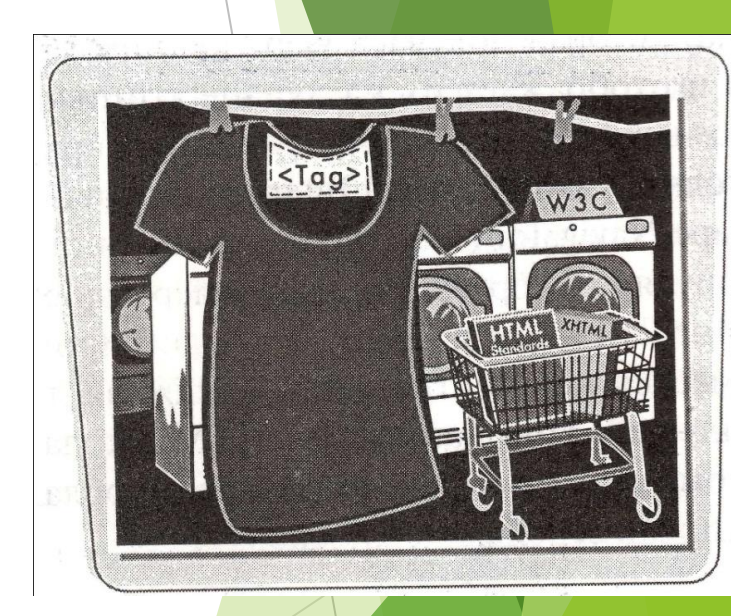

# **Стандарты HTML**

► Стандарты HTML устанавливаются *Консорциумом W3C (The* World Wide Web Consortium). Эта международная организация состоит из основателей Сети и таких лидеров индустрии, как Microsoft и Netscape. Разработчики обращаются в W3C, когда вводят новые стандарты и внедряют новые технологии. W3C отвечает за поддержку и управление стандартами HTML.

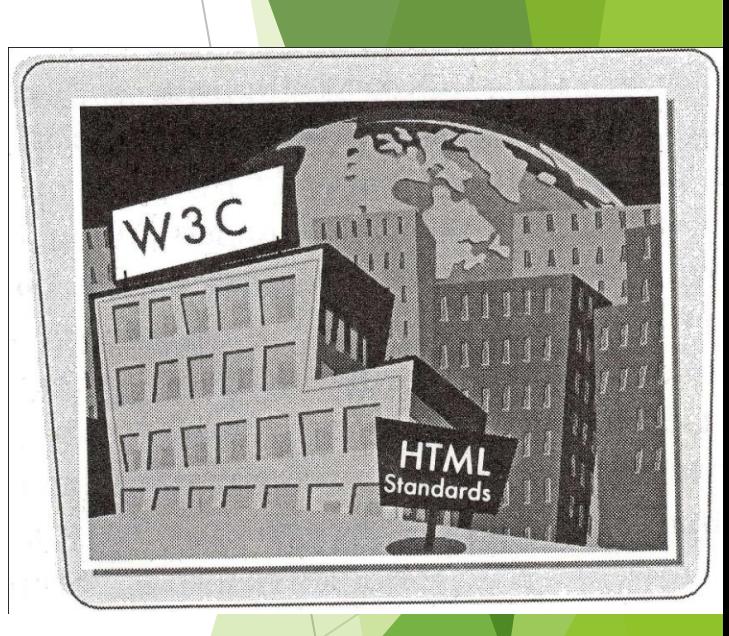

### **Версии HTML**

- На данный момент последняя версия HTML пятая. Она поддерживает раздельные инструкции форматирования, называемые *каскадными таблицами стилей* (Cascading Style Sheets — CSS), и другие средства оформления.
- Все управление форматированием можно теперь осуществлять средствами CSS. Переместив все настройки форматирования в таблицы стилей, легко оформить в едином стиле не только отдельные абзацы, но и каждую страницу сайта. Таблицы стилей отделяют детали дизайна страницы (описание внешнего вида) от ее структуры и содержания. Это существенно облегчает написание HTML-кода и помогает сконцентрироваться на **информации, а** не на оформлении.

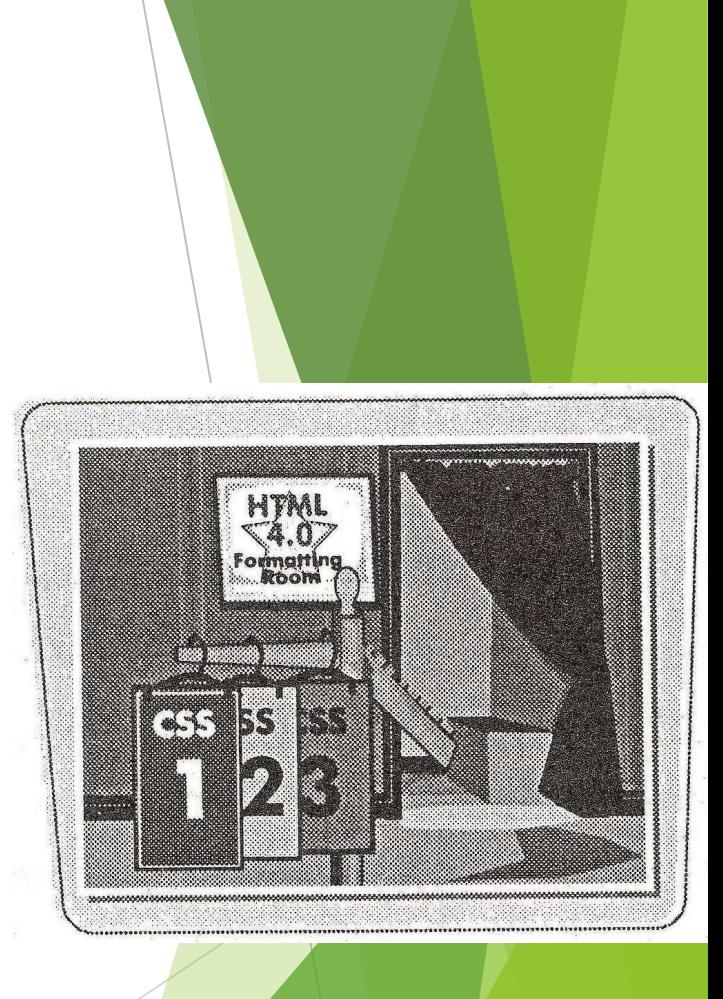

#### **Язык XHTML**

- ► Технически язык XHTML это применение XML, однако он во многом похож на HTML - настолько, что многие считают XHTML более строгой версией HTML.
- В коде XHTML нельзя оставлять теги открытыми, и порядок их использования довольно строг. Теги обязательно должны закрываться в порядке, обратном порядку их открытия. Весь код должен быть написан строчными буквами; все атрибуты необходимо заключать в кавычки; и это только часть обязательных требований к XHTML-документу.

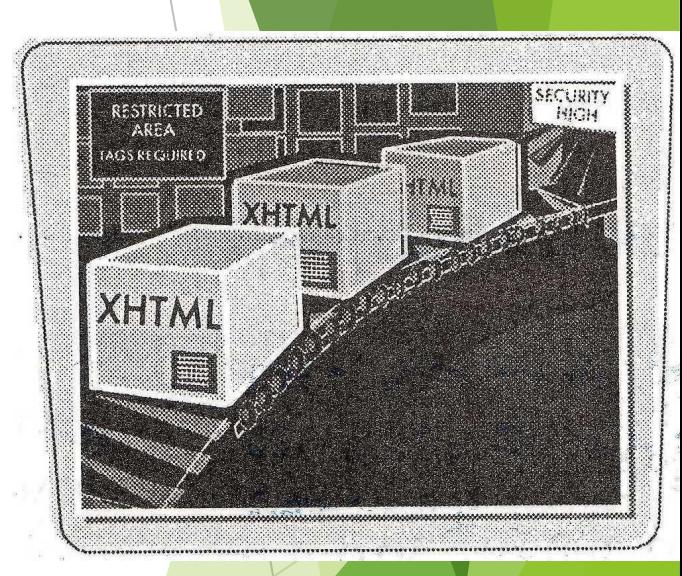

## **Эволюция HTML**

- Увидев необходимость в расширении языка HTML дополнительными структурами, W3C представил *расширяемый язык разметки* (Extensible Markup Language — XML).
- **XML** это язык метаразметки, созданный для разработки других языков. Однако его правила более требовательны к разработчику, нежели HTML. В W3C переписали HTML на языке XML и назвали его XHTML. Язык XHTML сочетает в себе возможности HTML и гибкость XML.

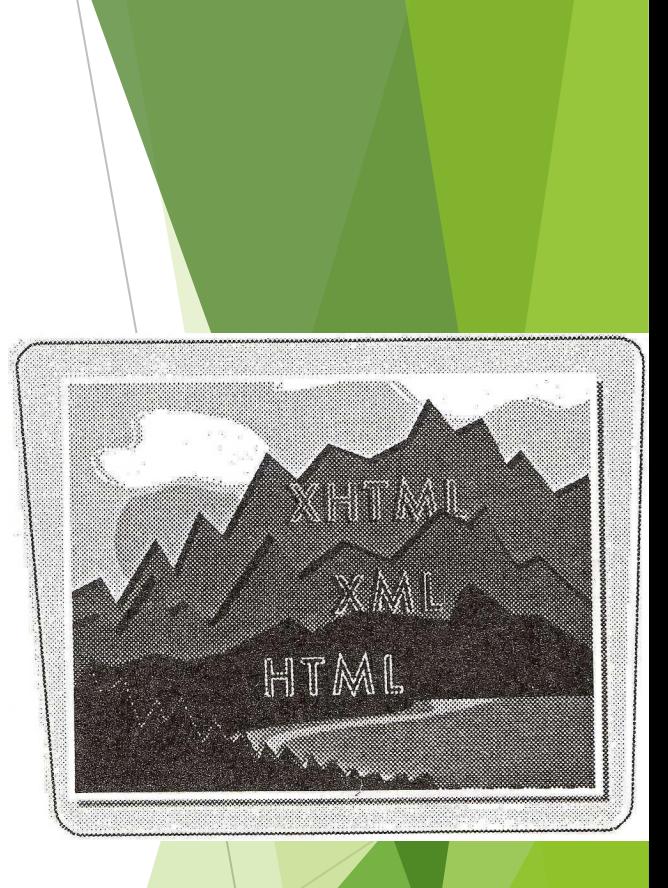

#### **Сравнение: HTML против XHTML**

Пятая версия - это последняя версия HTML, представленная W3C. Будущее Web-страниц - в XHTML. Однако миллиарды страниц уже написаны на HTML, и большинство браузеров рассчитаны, в первую очередь, на HTML, поэтому полного его исчезновения мы дождемся ещё не скоро. Если вы изучаете HTML, перейти на XHTML будет несложно. Это требует всего лишь большего внимания к деталям.

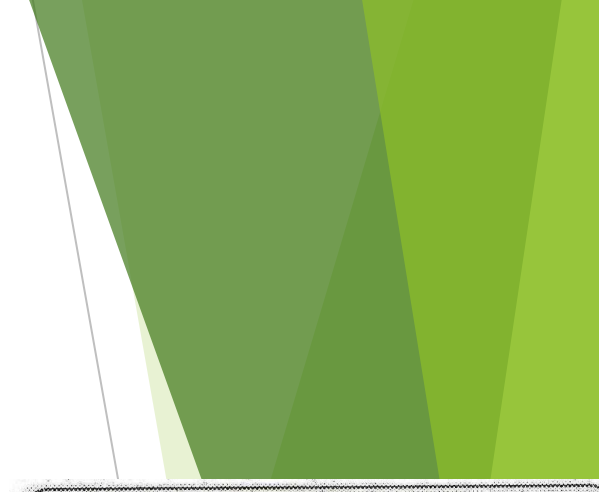

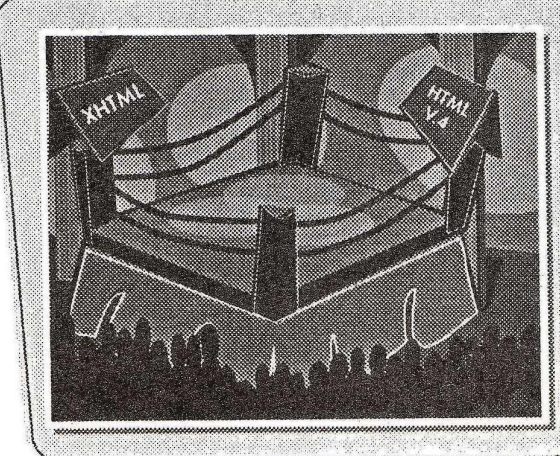

## **Web-браузеры**

Браузеры выполняют инструкции HTML и отображают на экране информационное наполнение страницы. Браузер может открывать как файлы HTML, сохраненные на жестком диске компьютера (автономные страницы), так и страницы HTML с сервера. В браузере можно тестировать собственные страницы в процессе их создания.

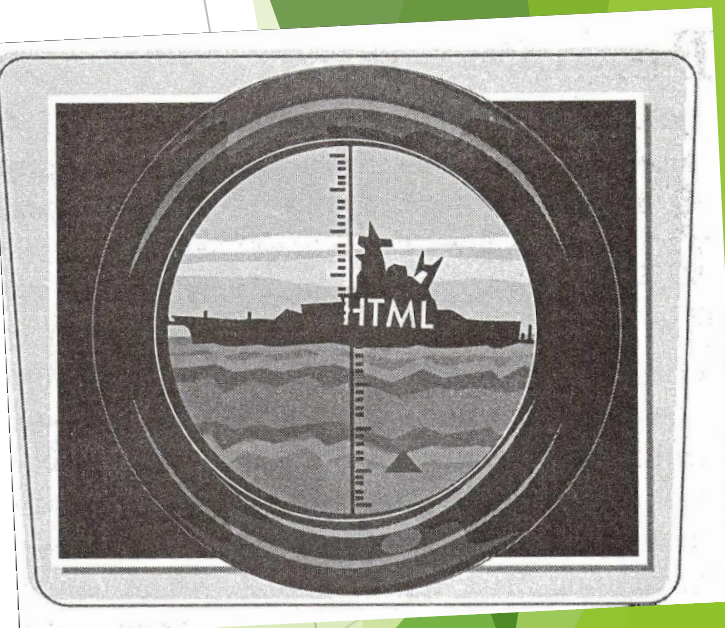

## **Чем отличаются браузеры**

На сегодняшний день в мире существует множество браузеров и бесчисленное количество их версий. Каждый браузер работаете кодом HTML по-своему, и это значит, что в различных браузерах одна и та же страница может выглядеть по-разному. От некоторых различий позволяет избавиться стандартизация HTML. Но не от всех; поэтому страницы необходимо создавать на грамотном, правильном HTML и тестировать в различных браузерах.

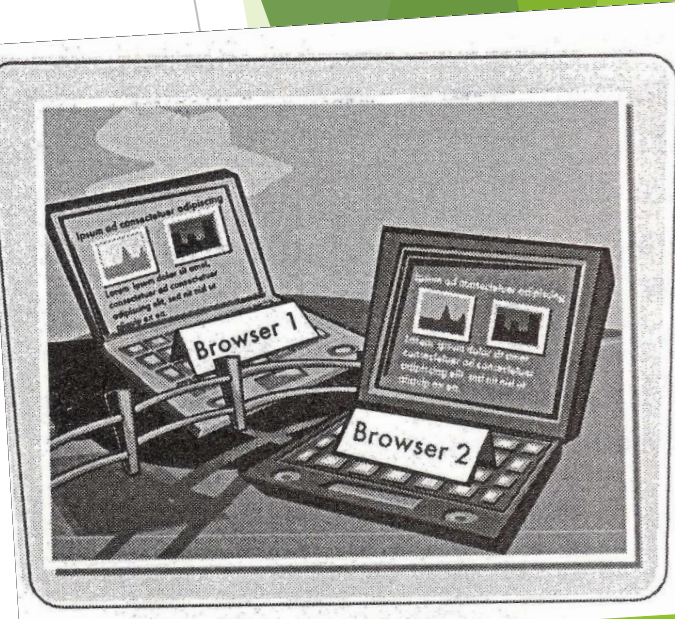

# **Где найти браузеры**

- На сегодняшний день существует два основных самых популярных браузера — Microsoft Internet Explorer (www.microsoft.com).
- ► Браузер Google chrome https://www.google.com/intl/ru/chrome/
- Прочие браузеры вы можете найти при помощи поисковика

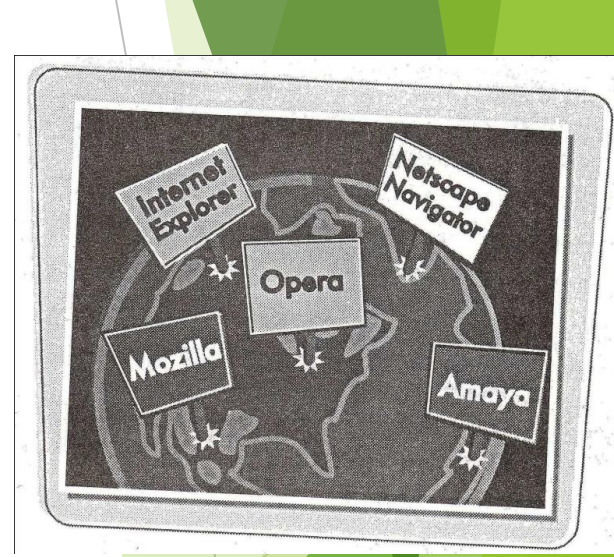

### **Редакторы HTML**

Когда средства разработки для Интернета только появлялись, лучшими HTML-редакторами были простые текстовые редакторы. У современных разработчиков в распоряжении есть целый арсенал редакторов HTML.

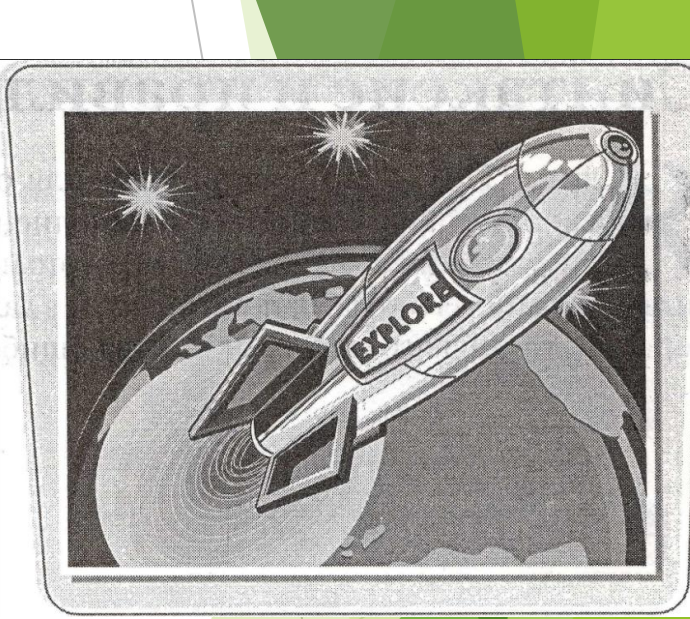

#### **Простые текстовые редакторы**

- ► Простые текстовые редакторы, а иначе редакторы неформатированного текста, найти легко.
- Они есть почти на всех компьютерах, например Блокнот (Windows Notepad). Бесплатные и условно-бесплатные программы, например Text Pad, Edit Pad Lite и UltraEdit, можно найти в Интернете.
- Зачастую простые, без излишеств, текстовые редакторы оказываются наилучшим инструментом написания HTML-кода.

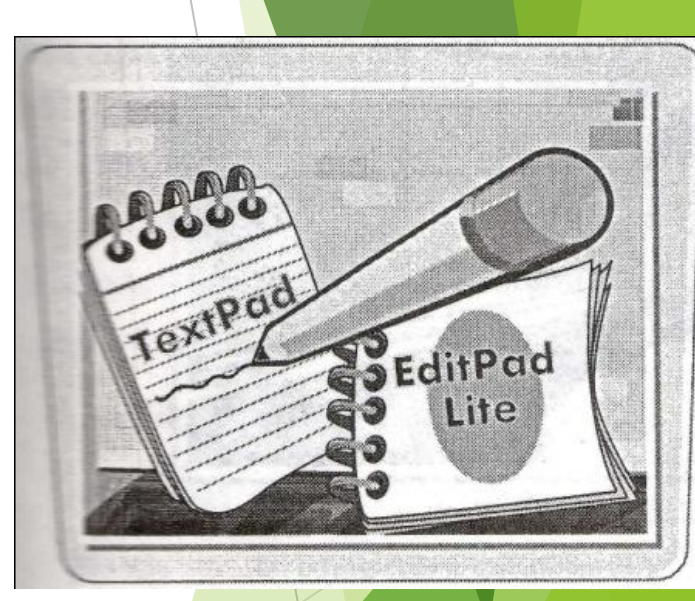

### **Текстовые процессоры**

Можно писать на HTML и в текстовых процессорах, например, в Microsoft Word. Будьте аккуратны коммерческие текстовые процессоры могут вставить в документ какие-либо данные, записанные не в соответствии с правилами HTML. Из-за этого страницу будет невозможно открыть.

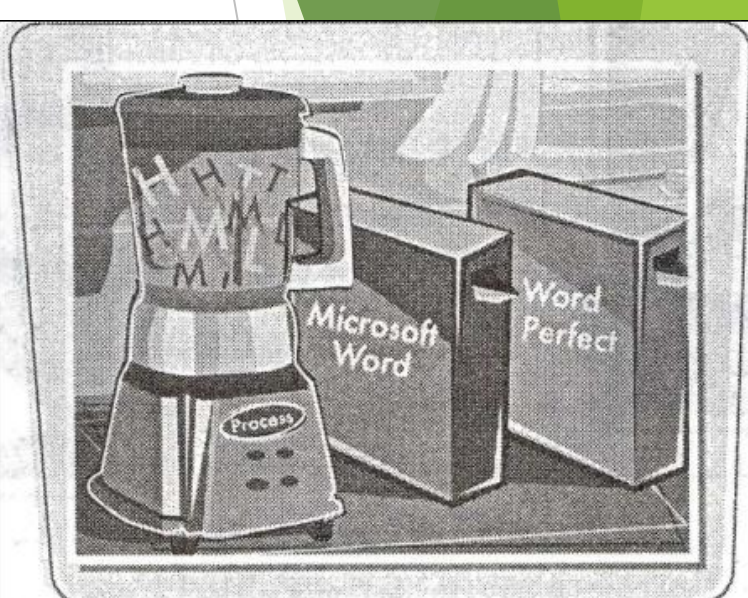

### **Редакторы HTML**

► Это Программы, разработанные специально для написания кода HTML. Примерами могут послужить Homesite и Macromedia Dreamweaver. Графический интерфейс редакторов HTM L избавляет от необходимости детально изучать язык HTML; тем не менее, многие из них позволяют переключаться в режим текстового редактора.

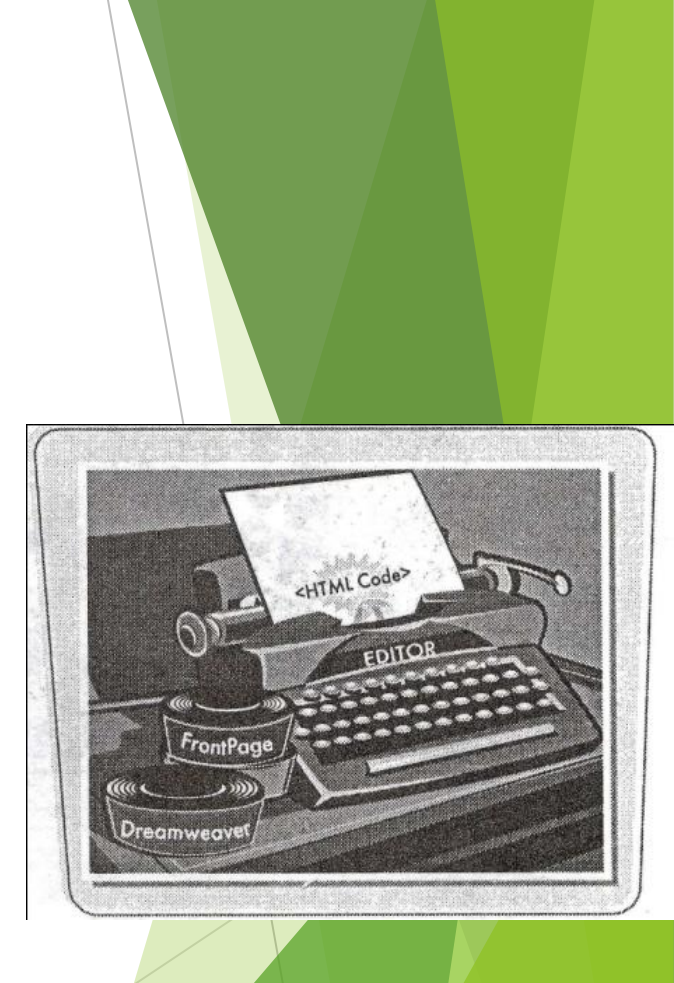

### **Синтаксис и правила HTML**

- ► Язык HTML это простой язык для описания информационного наполнения Web-страниц.
- ► *Синтаксис* HTML — это правила написания его кода. Запомните их, и в дальнейшем это избавит вас от множества ошибок.

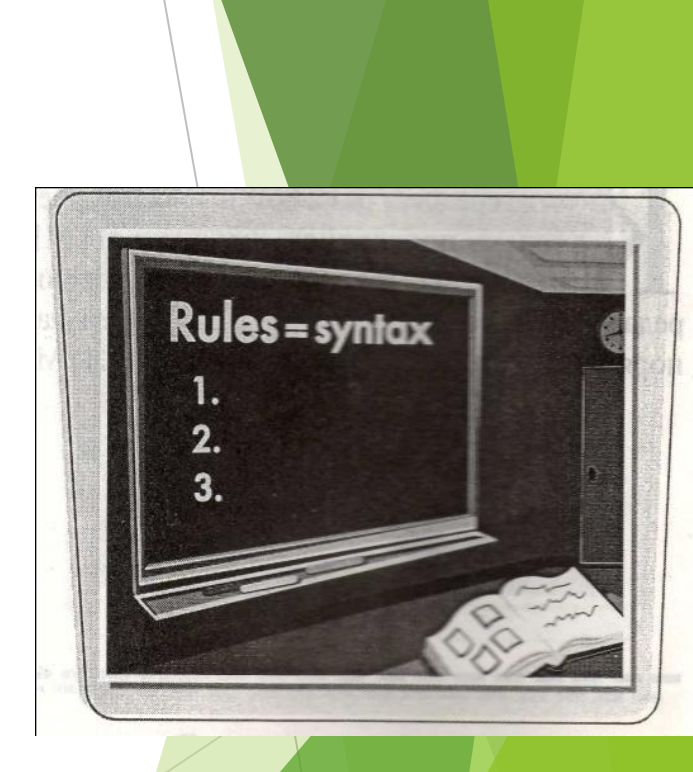

## **Теги**

- Инструкции для браузера, записанные на языке HTML, называют *тегами.*
- ► Теги заключены в <угловые скобки>. Их можно писать как строчными, так и прописными буквами. Часто используют прописные буквы, чтобы среди прочего текста теги было легче найти на странице. При написании страницы на XHTML для написания тегов необходимо использовать только строчные буквы.

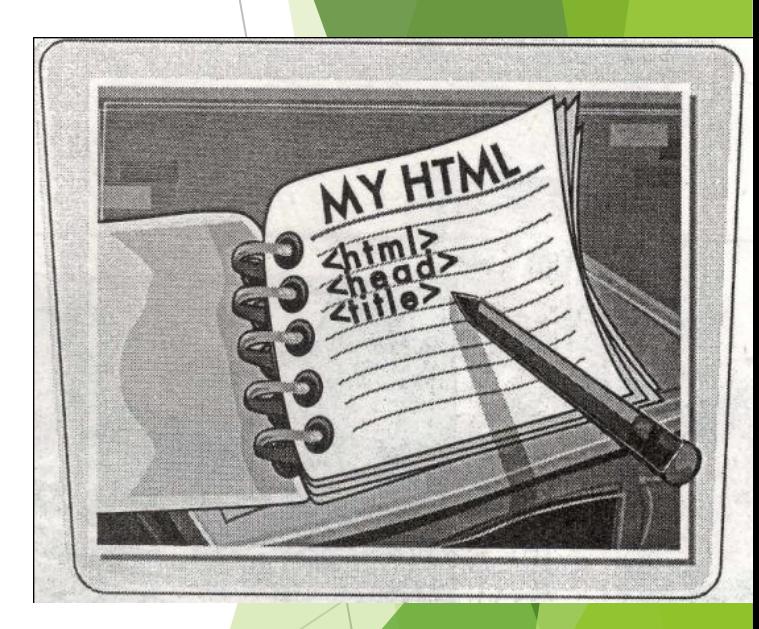

### **Элементы**

- ►*Элементы —* это различные части HTML-документа.
- Например, теги <BODY> и </BODY> обозначают элемент, называемый *телом страницы,* и весь текст, расположенный между этими двумя тегами, браузер рассматривает как тело страницы.
- ► Многие элементы обозначаются парой тегов открывающим и закрывающим, например <Р> и </Р>. Другие, например тег изображения <IMG>, обходятся одним. В закрывающем теге обязательно присутствует косая черта (/).

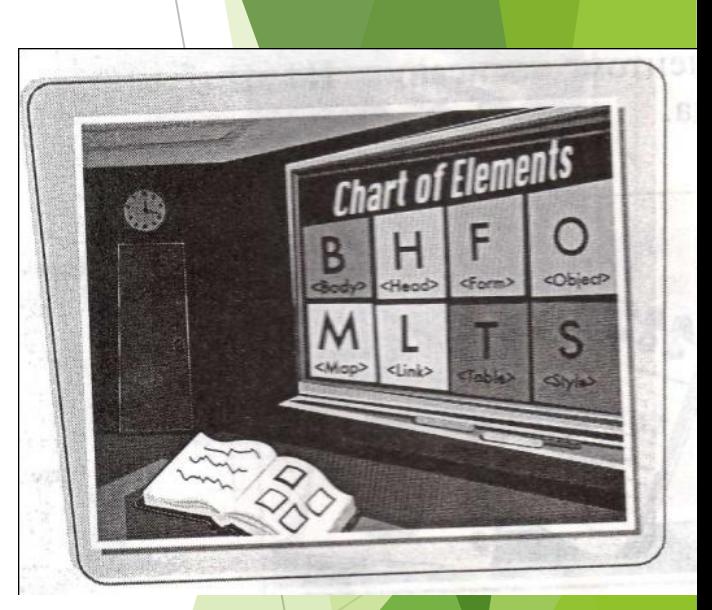

### **Атрибуты и значения**

- Каждому элементу можно назначить свои уникальные атрибуты. Многим атрибутам необходимо задать значение; это может быть число или выражение. Например, выравнивание абзаца на странице задается с помощью атрибута ALIGN, который может принимать значения выравнивания по левому краю (left), по правому краю (right) или по центру (center). Вот так:
- ► **<Р ALIGN="center">Текст нового абзаца.</Р>**
- Значения атрибутов всегда должны быть заключены в кавычки и содержаться только в открывающем теге.

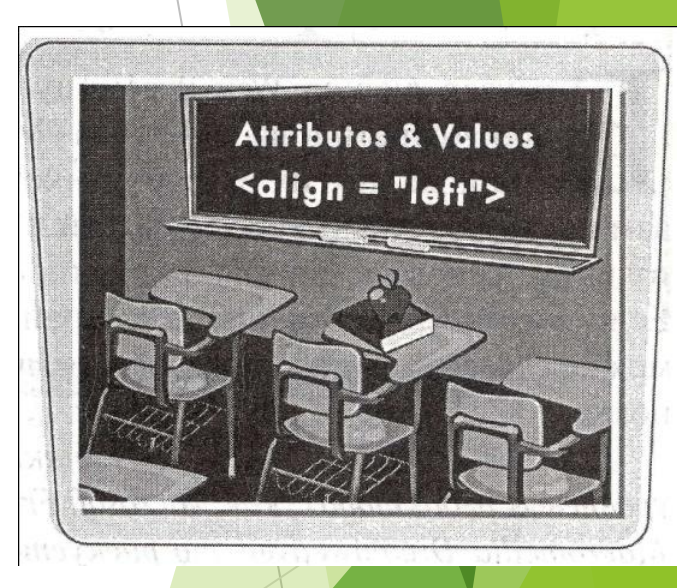

### **Специальные символы**

Иногда на странице надо вывести какой-либо специальный символ, например знак авторского права или знак дроби. Эти символы отсутствуют на клавиатуре компьютера. Они выводятся с помощью комбинации обычных символов, начинающихся с символа амперсанта (&) и заканчивающихся точкой с запятой (;). Например, код знака авторского права (©) выглядит так:

©

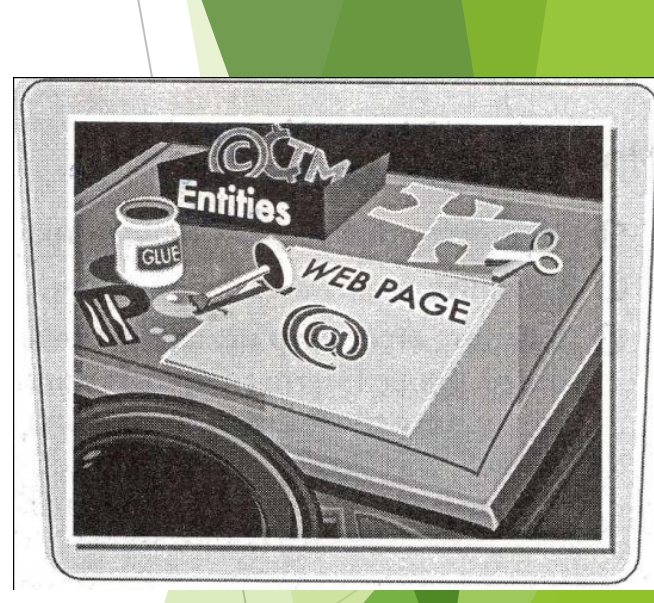

### **Как избежать синтаксических ошибок**

- ► Чтобы избежать ошибок при создании HTML-страниц, всегда внимательно перечитывайте написанный код. Убедитесь, что все теги заключены в угловые скобки и что в закрывающих тегах есть косая черта. Все значения атрибутов должны быть заключены в кавычки. Порядок, в котором проставлены закрывающие теги, должен быть обратным порядку открывающих тегов. Например:
- ► **<Р ALIGN="center"><В>Мой текст.</В>/Р>**
- ► Чтобы HTML-документ было удобно читать, длинные строки желательно делить на более короткие. Иногда удобно делать отступы пробелами; размер файла от этого почти *же* изменится, а код станет понятнее.

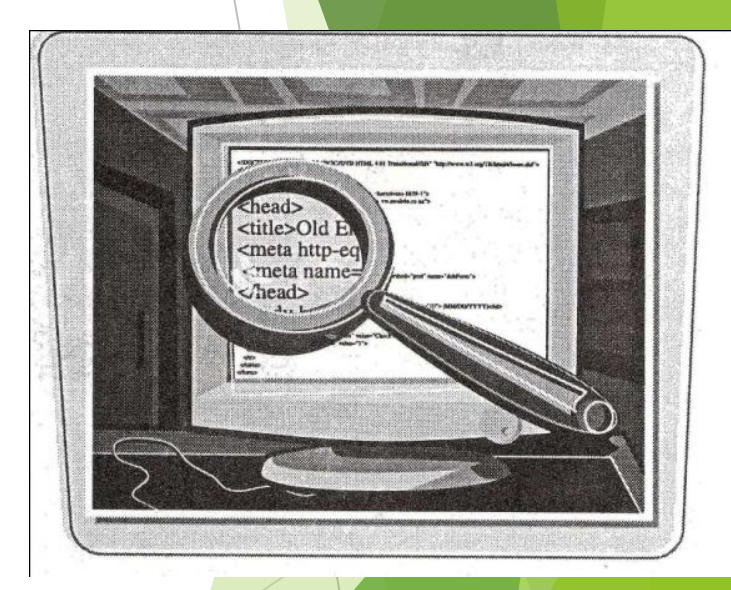

### **Просмотр HTML – кода в браузере**

- ► Браузер любую Web-страницу позволяет просмотреть в виде кода HTML. Изучение кода других разработчиков поможет вам научиться писать собственный и может натолкнуть на новые идеи для собственных страниц. Если времени на изучение нет, страницу всегда можно сохранить на жестком диске и просмотреть позже.
- ► *Если вы создаете страницу в таких высокоуровневых редакторах, как Microsoft FrontPage или Macromedia Dreamweaver, то рискуете получить большие объемы лишнего кода, автоматически встраиваемого в страницу.*

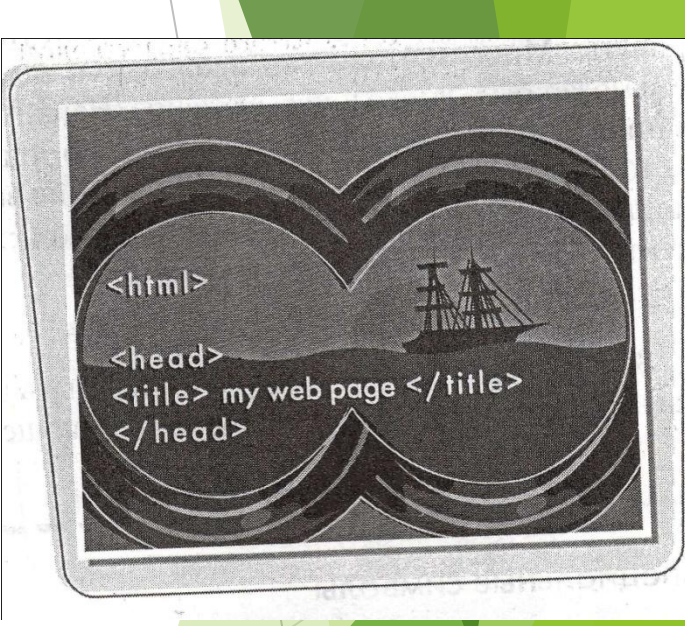

## **Просмотр исходного кода (1)**

- ► **1)** Откроите в браузере нужную страницу.
- ►*2)* Выберите пункт меню Вид (View).
- 3) Выберите Просмотр исходного кода (View source для Internet Explorer. Появится окно с исходным HTML-кодом страницы.

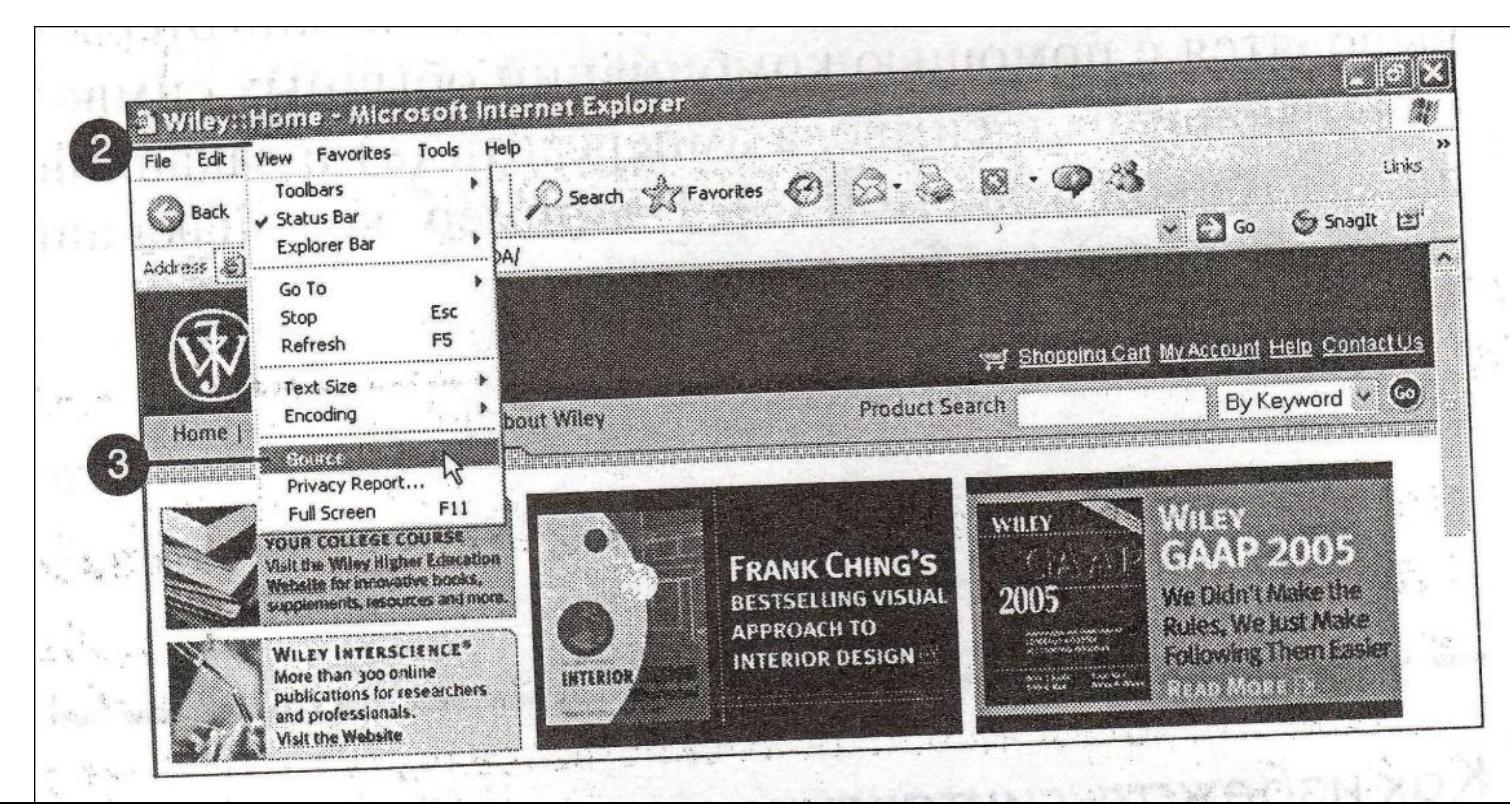

#### **Просмотр исходного кода (2)**

► **4)** Когда закончите, нажмите кнопку Закрыть (Close). Окно закроется.

WileyCDA[1] - Notepad a M File Edit Format View Holo <! DOCTYPE HTML PUBLIC "-//W3C//DTD HTML 4.01 Transitional//EN">  $$ <!-- Thread Id: 1313116769 -- > <!-- layout( wiley Homepage ) -- > <html> <head> <link href="/wileycDA/site/wiley/include/style.css" type="text/css" rel="stylesheet"> etitles Wiley: : Home estitles </head> <body bgcolor="#FFFFFF" bottommargin="0" leftmargin="0" marginheight="0" marginwidth="0" r <!-- dynamicFeature ( ref:SITE\_SPECIFIC\_NAV ) -- > (1,21) <!-- wiley Header- Start ---<script language="JavaScript" if (document.images) homeoff = new Image(); homeoff.src = "http://media.wiley.com/spa\_ass<br>browsenff = new Image(); browsenff.src = "http://media.wiley.com/spa\_assets/<br>offersoff = new Image(); cffersoff.src = "http://media.wiley.com/spa\_assets/ 1f (document, images) homeon = new Image(); homeon.src = "http://media.wiley.com/spa\_assets/site/w<br>browseon = new Image(); browseon.src = http://media.wiley.com/spa\_assets/site<br>offerson = new Image(); offerson.src = "http://media.wiley.com/spa\_ ● 日気炎炎 第三百三十五年初3

## **Сохранение HTML-документа (1)**

- ► **1)** В главном меню открытого окна с кодом страницы выберите меню Файл (File).
- ► 2) Выберите пункт **Сохранить как** (Save As -для Internet Explorer).

Откроется диалоговое окно сохранения.

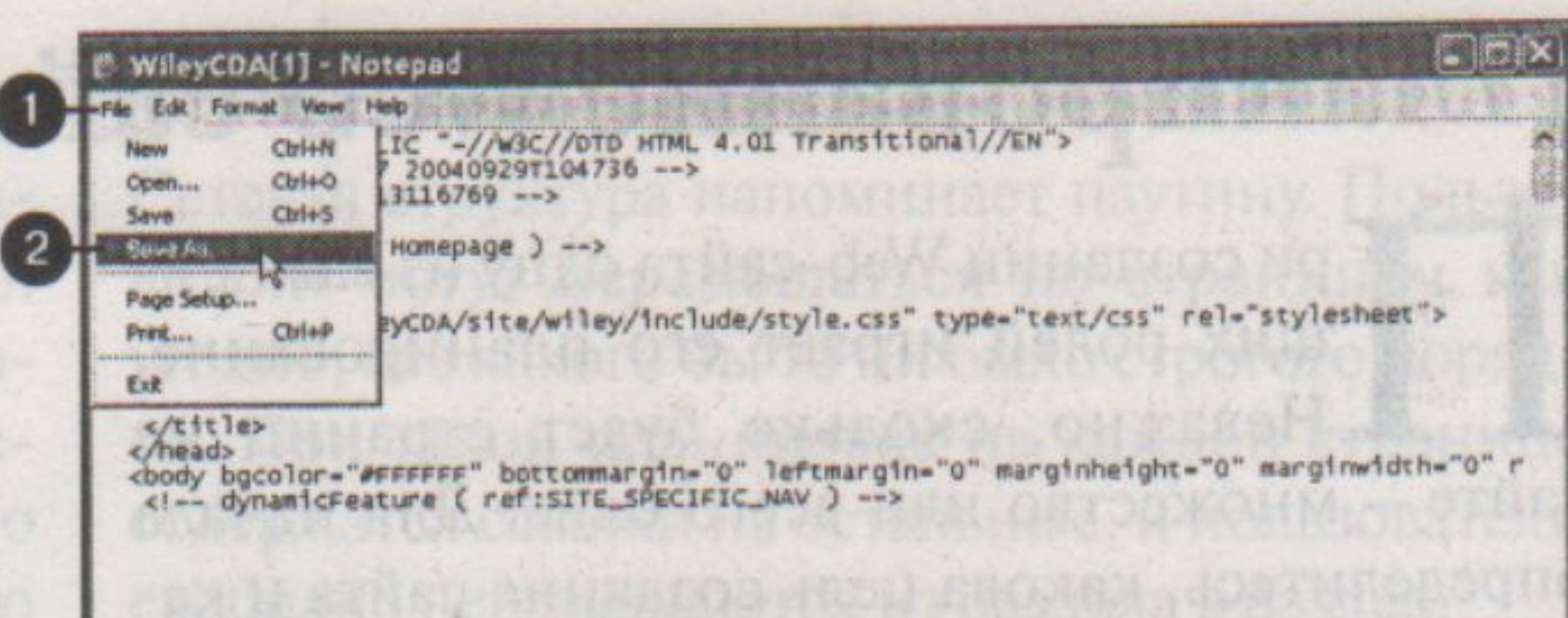

## **Сохранение HTML-документа (2)**

- ► 3) Зайдите в папку, в которой вы хотите сохранить страницу.
- ► **4)** Введите название страницы.
- ► **5)** Нажмите **Сохранить** (Save). Страница сохранена.

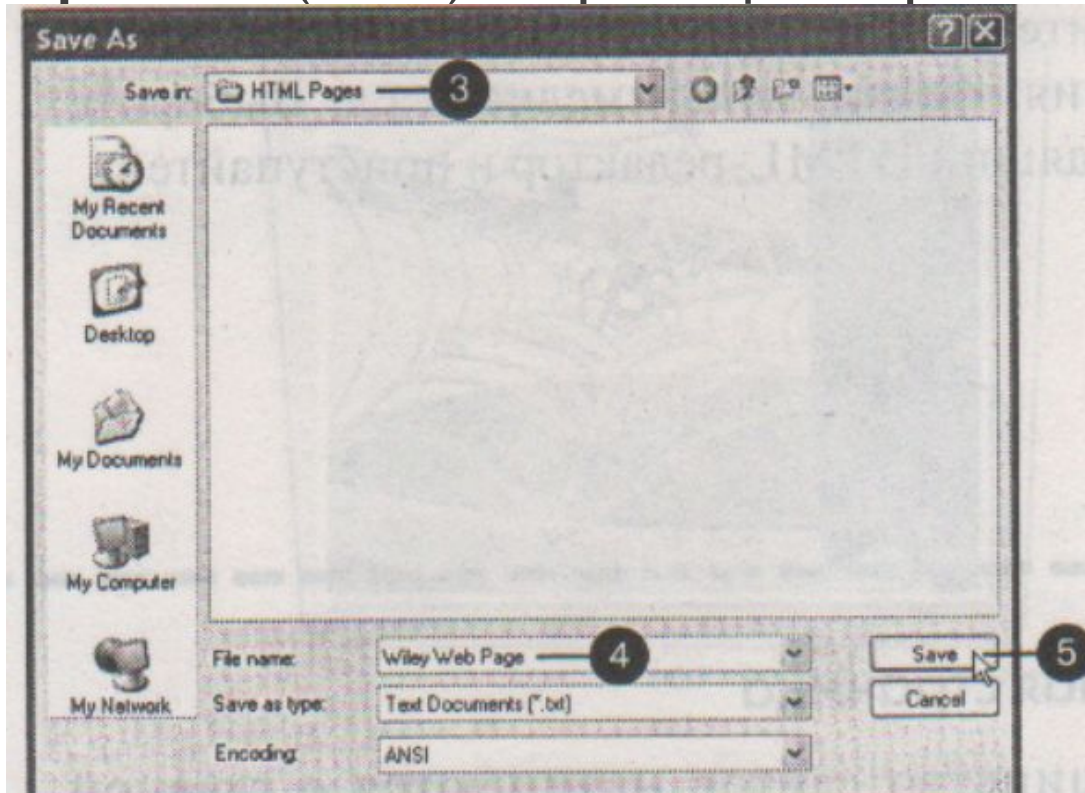

#### **Возможно ли скопировать исходный код с другой страницы?**

► Да, но всегда требуется разрешение автора на его использование. Большинство разработчиков рады поделиться своим кодом, особенно чем-то сложным и инновационным, но в любом случае перед копированием чужого кода стоит в этом убедиться.

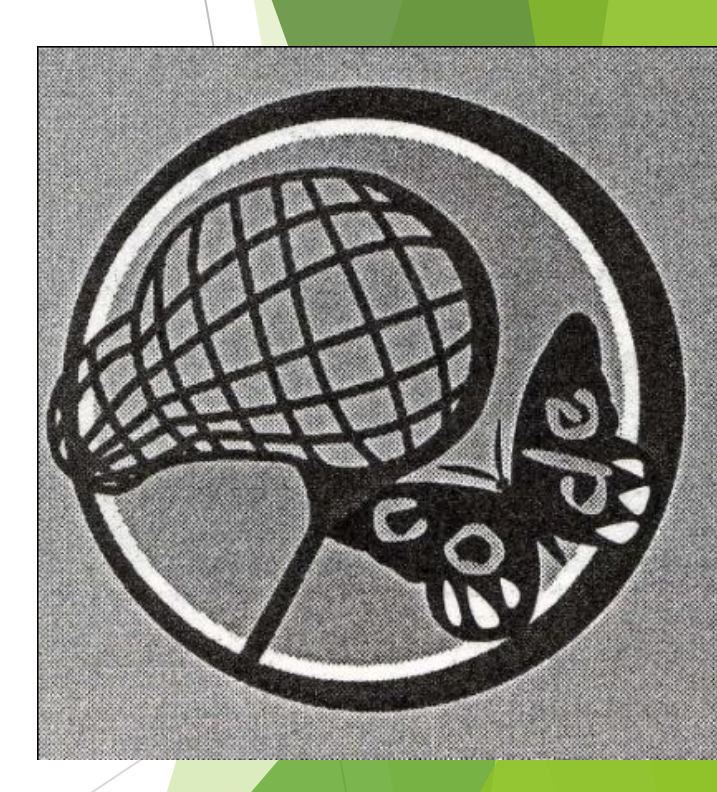

#### **Как распечатать HTML-код из окна просмотра?**

► Чтобы распечатать код из окна текстового редактора, выберите пункт меню **Файл —> Печать** (File Print). Откроется диалоговое окно печати, в котором нужно выбрать принтер и нажать кнопку **Печать** (Print). Этот алгоритм одинаково работает и в Internet Explorer, и других браузерах.

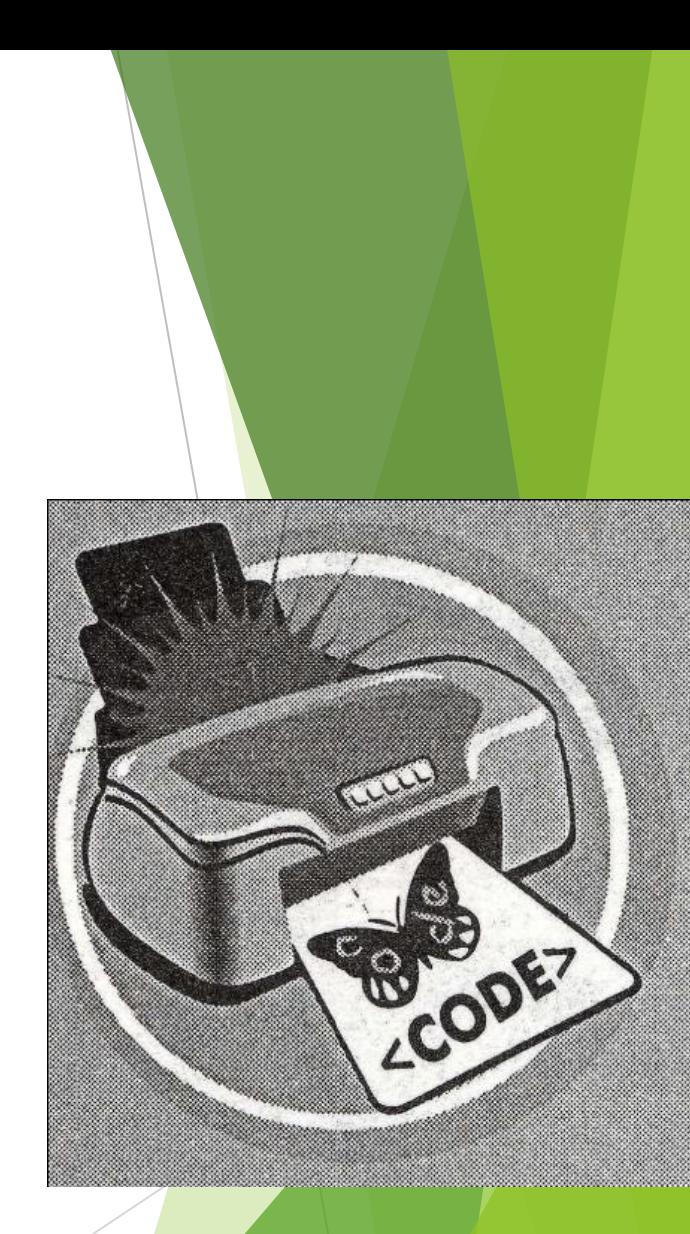

## **Планирование Web-сайта**

- ► При создании Web-сайта одну из важнейших ролей играет его планирование.
- ► Неважно, сколько будет страниц на сайте множество или всего одна. Для начала определитесь, какова цель создания сайта и какая на нем будет размещена информация. Затем соберите все необходимые данные: текст, изображения, файлы мультимедиа и т.д. Выберите подходящий HTML-редактор и приступайте.

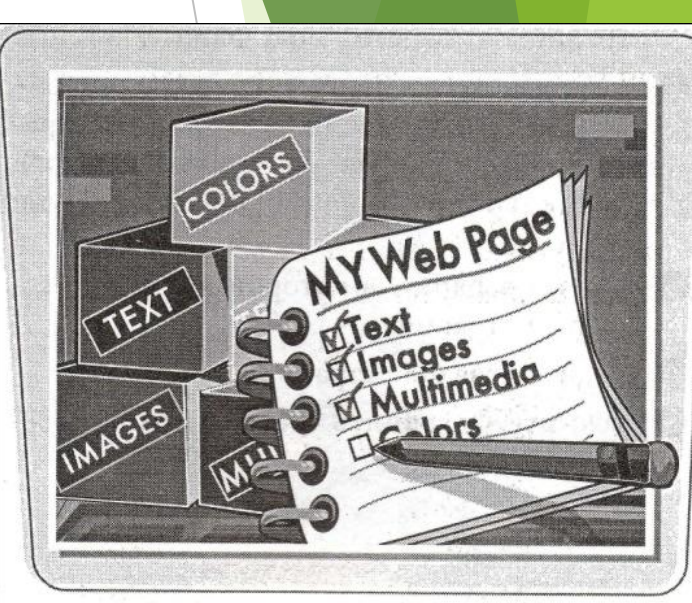

### **Главная страница**

- ► Большинство сайтов начинаются с главной страницы это основная страница сайта.
- На ней содержится описание сайта и ссылки на другие его ресурсы. Обычно пользователи, зайдя на ваш сайт, попадают именно на главную страницу. Часто она называется index.htm или index.html.

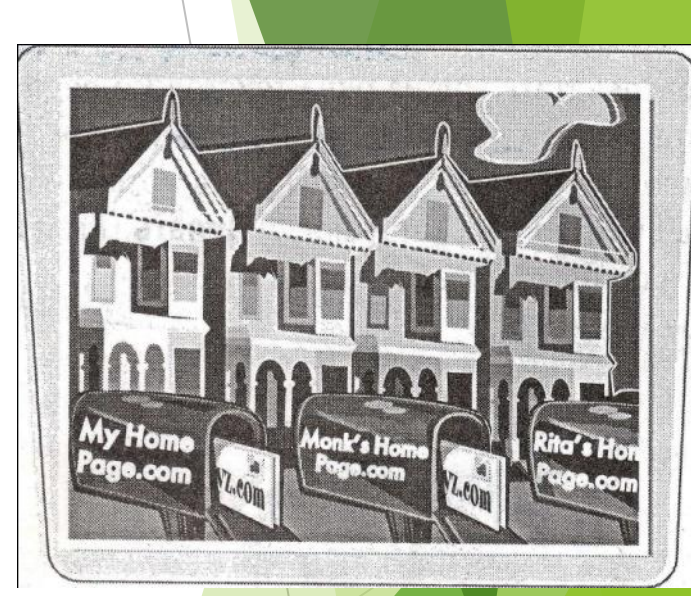

## **Разработка структуры сайта**

При оформлении сайта необходимо определить, как ваши страницы будут организованы в отношении потока пользователей. Хотите ли вы, чтобы пользователи начинали с главной страницы и, постепенно продвигаясь по каждой странице, дошли до последней? А, может быть, вы хотите разрешить пользователям переходить на любую страницу прямо с главной? Нарисуйте план потока пользователей по вашему сайту и связи между страницами, начиная с главной.

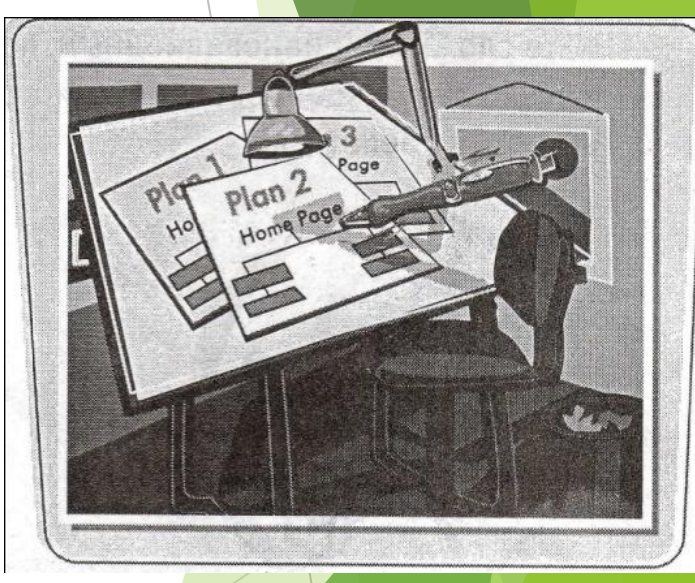

# **Линейная структура**

Линейная структура сайта позволяет пользователю двигаться по страницам последовательно. Такой тип структур хорошо подходит для описания шагов какоголибо процесса или для последовательного изложения информации. Обычно на каждой странице есть ссылки на следующую ■ предыдущую, и весь серфинг по сайту сводится к перемещению вперед и назад.

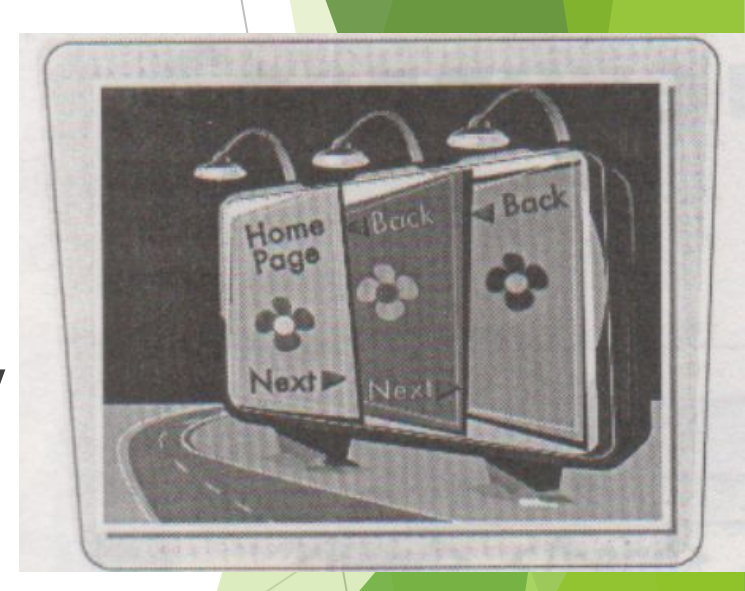

## **Сетевая структура**

► Сетевая структура напоминает паутину. Пользователи могут перемещаться по страницам как угодно, без какого бы то ни было строгого порядка. При такой планировке на каждой странице содержатся ссылки на остальные, и пользователи свободно перемещаются из раздела в раздел.

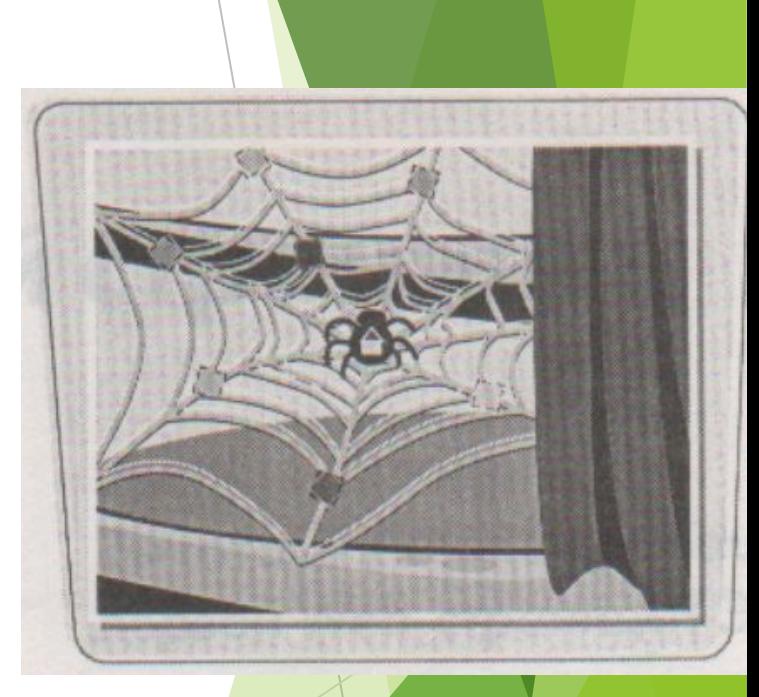

#### **Иерархическая структура**

Иерархическая структура напоминает пирамиду. На верхушке находится главная страница, а на ней ссылки на страницы, находящиеся ниже. Ее удобно использовать, если на верхней странице вы хотите привести краткие сведения о каждом разделе, а на нижних - подробное описание.

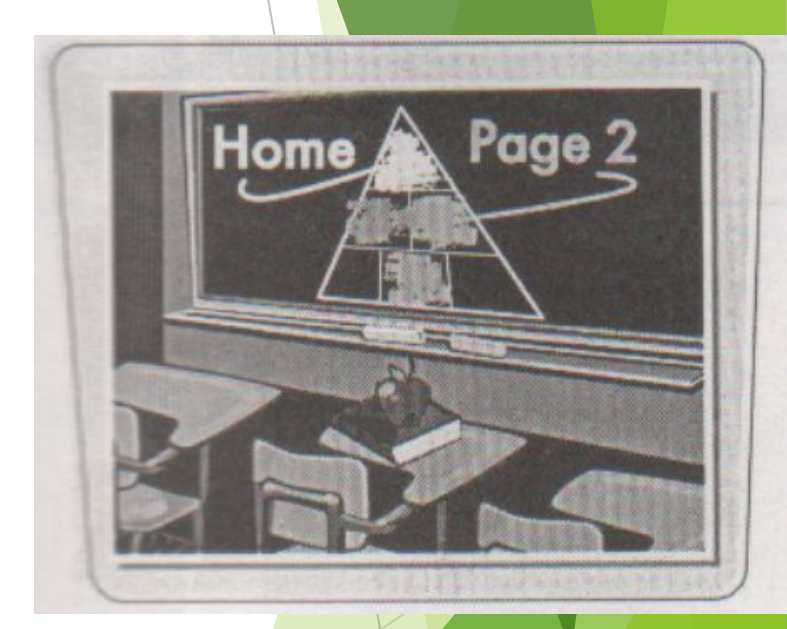

## **Изучение сайтов других разработчиков**

Это полезное занятие может ощутимо помочь вам в выборе структуры своего сайта и подсказать идеи оформления страниц. Походите по своим любимым Web-сайтам и внимательно изучите приемы разработчиков. Обращайте внимание на детали оформления, которые делают одни сайты привлекательнее и удобнее, чем другие. Попробуйте воспользоваться этими же принципами на своих страницах.

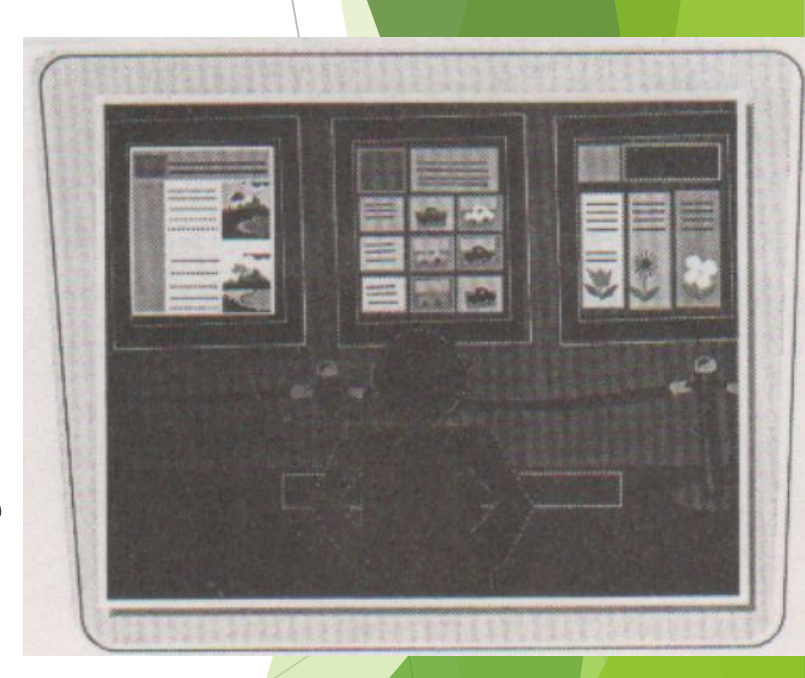